MILIVOJE ILIĆ\*, SANJIN MILINKOVIĆ\*\*

# SIMULATION MODEL OF RESTRICTED SPEED INFLUENCE ON THE VALJEVO-KOSJERIĆ LINE SIMULACIONI MODEL UTICAJA LAGANIH VOŽNJI NA VOZNA VREMENA NA DEONICI VALJEVO-KOSJERIĆ

**UDK: 656.2+656.33.01:517.876.5**

# *REZIME:*

Simulaciono modeliranje predstavlja vrlo efikasan način za analiziranje složenih železničkih problema. Proračun voznih vremena zavisi od parametara trase pruge, ali i od sastava voza, tj. karakteristika vučnih vozila i kola. Problem računanja voznih vremena je značajan zbog njihovog uticaja na planiranje i organizaciju železničkog saobraćaja, kao i na kvalitet železničke usluge. U ovom modelu korišćen je softverski paket Open Track koji je jedan od vodećih softvera kada su u pitanju problemi planiranja i modeliranja železničkih sistema. Merena su vozna vremena za putnički i teretni voz bez i sa uticajem laganih vožnji na posmatranoj deonici Valjevo-Kosjerić. Lagana vožnja predstavlja značajan faktor koji nepovoljno utiče na kvalitet železničkog saobraćaja i kao takva, nepoželjna je. Izvršena je simulacija i analizom dobijenih vremena vožnje, utvrđeno je u kojoj meri lagane vožnje smanjuju kvalitet železničkog saobraćaja, odnosno produžavaju vozna vremena.

**Ključne reči:** simulacija železničkog saobraćaja, vozna vremena, lagana vožnja, Open Track

# *SUMMARY:*

Simulation modeling is a very efficient way to analyze complex railway problems. Train travel time depends on the railway track parameters train dynamic and traction. The problem of calculating driving times is significant due to their impact on the planning and organization of railway traffic, as well as on the quality of railway service. The Open Track software package, one of the leading software in railway simulation, was used for modelling rail traffic on the selected section. The travel times for passenger and freight trains without and with the influence of restricted speed on the observed section Valjevo-Kosjerić were simulated. Restricted speed is a significant factor with negative influence on the quality of railway traffic and as such is undesirable. The simulation and analysis of the obtained driving times were performed and it was determined to what extent restricted speed reduces the quality of railway traffic, and respectively prolongs driving times.

**Key words:** simulation of railway traffic, driving times, restricted speed, Open Track

<sup>\*</sup> Milivoje Ilić, Univerzitet u Beogradu -Saobraćajni fakultet, Beograd, Vojvode Stepe 305, m.ilic@sf.bg.ac.rs

<sup>\*\*</sup> Prof. dr Sanjin Milinković, Univerzitet u Beogradu - Saobraćajni fakultet, Beograd, Vojvode Stepe 305, s.milinkovic@sf.bg.ac.rs

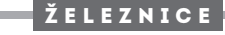

#### **1. UVOD**

Odlike koje železnicu izdvajaju u odnosu na konkurentne vidove su:

- visok nivo bezbednosti.
- · niski troškovi prevoza,
- veliki kapacitet.
- visok nivo komfora,
- tačnost i pouzdanost,
- velike brzine.

Uzimajući u obzir ove karakteristike, kao i to da je železnica pogodna za uvođenje i implementaciju raznih sistema za automatska upravljanja, moguće je jednostavno modelovati i simulirati određene segmente železničkog sistema. Kod nas već postoje neki radovi koji se bave temom simulacionog modeliranja primenom Open Track-a i to u vezi sa simulacijom kretanja vozova [1,2], kao i analizom reda vožnje [3].

U ovom radu je razmatran uticaj lagane vožnje na vreme vožnje vozova na deonici Valjevo-Kosjerić [4]. Lagana vožnja predstavlja privremeno propisanu brzinu, nižu od najveće dopuštene ili ograničene brzine, usled izvođenja radova ili kvara na nekom delu pruge, koloseka, objekta i sl. Potpuno je jasno da je lagana vožnja nepoželjna na pruzi zato što dovodi do drastičnog smanjenja brzine na delu gde postoji i samim tim opadaju pojedini parametri kvaliteta železničke usluge.

#### **2. ANALIZA INFRASTRUKTURE I VOZNIH SREDSTAVA**

eonica Valjevo-Kosjerić pripada međunarodnoj pruzi Resnik-Bar. Na ovoj deonici se nalazi osam službenih mesta. Pruga je na čitavoj deonici jednokolosečna. Dozvoljeno osovinsko opterećenje je jednako na celokupnoj deonici i iznosi 22,5 tona/osovini.

Službena mesta na ovoj deonici su:

- Valjevo (stanica),
- Valjevski Gradac (ukrsnica),
- Leskovice (stajalište),
- Lastra (stanica),
- Samari (ukrsnica),
- Drenovački Kik (stajalište),
- Ražana (stanica),
- Kosjerić (stanica).

U model su uneti podaci o položaju (stacionaži) svih ulaznih i izlaznih signala, predsignala ulaznih signala, skretnica, izolovanih sastava, kao i dužine koloseka kako u službenim mestima, tako i između njih, na čitavoj relaciji Valjevo-Kosjerić [5]. Određen je merodavni nagib čitave deonice u oba smera i ti rezultati su posmatrani i korišćeni u modelu. U merodavni nagib su uzeti u obzir otpori uspona i otpori krivina. Otpor od tunela nije u modelu uziman u obzir.

Vozna sredstva koja su korišćena u modelu su Stadler Flirt 413, elektromotorna garnitura koja saobraća na ovoj relaciji kao putnički voz. Za vuču teretnog voza korišćena je lokomotiva 461.

#### **3. SIMULACIONI SOFTVER OPEN TRACK**

Ovaj softver je nastao kao rezultat istraživačkog projekta na Institutu za transportno planiranje i sisteme saobraćaja Švajcarskog federalnog instituta za tehnologiju sredinom devedesetih godina prošlog veka. Cilj projekta bilo je razvijanje efikasnog i lakog za rukovanje programa za simulaciju, koji bi uz pomoć različitih platformi za izračunavanje rešavao kompleksne zadatke iz domena železničkog saobraćaja. Danas se softver Open Track koristi na železnici, u raznim institutima za železnički saobraćaj i na fakultetima širom sveta. Na slici 1 su prikazani osnovni moduli Open Track-a [6].

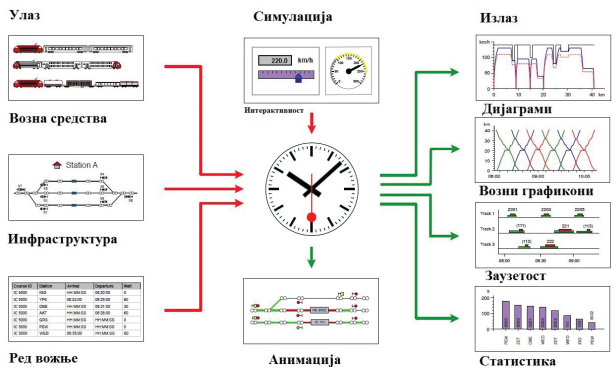

*Slika 1. Moduli u softveru Open Track*

#### **3.1. Podaci o voznim sredstvima**

Open Track pruža mogućnost za unos raznovrsnih tehničkih podataka za svaku lokomotivu (unetu u model), uključujući vučni pasoš, njenu masu i dužinu, faktor adhezije, opterećenje i snagu. U datoteci su lokomotive podeljene u takozvane depoe na osnovu svojih osobina. Voz za simulaciju se sastoji od jedne ili više lokomotiva iz depoa i određenog broja kola. Tako definisan voz se može koristiti neograničen broj puta i na različitim trasama jer je prethodno sačuvan u datoteci. Takođe, umesto lokomotive i kola može se koristiti garnitura koja je takođe definisana i sačuvana u datoteci.

Ž E L E Z N I C E

Simulacioni model uticaja laganih vožnji na vozna vremena na deonici Valjevo-Kosjerić

# **3.2. Podaci o infrastrukturi**

U ovom softveru železnička mreža se predstavlja nizom međusobno povezanih elemenata koji se nazivaju verteksi (Vertex). Korisnik može da grafički menja izgled mreže. U grupu osnovnih elemenata pomoću kojih se može kreirati odgovarajuća železnička mreža spadaju:

- y Vertex pomoću njega se definišu sve karakteristične tačke na pruzi,
- y Edge pomoću njega se povezuju svi verteksi u modelu,
- Connector služi za povezivanje prekinutih delova trase koji se mogu nalaziti u okviru jednog radnog lista ili više radnih listova,
- Signal označava mesto gde se nalazi signal u modelu,
- Station definiše sve stanice u modelu,
- Power Supply definiše napajanje kontaktne mreže.

Svaki od ovih elemenata ima svoj Inspektor koji bliže određuje svaki element posebno.

# **3.3. Podaci o redu vožnje**

Baza podataka o redu vožnje upravlja podacima o željenim vremenima polazaka, minimalnim vremenima bavljenja voza u stanicama, vezama vozova i ostalim podacima od značaja za simulaciju kretanja vozova u Open track-u.

Ulazni podaci za red vožnje nekog voza sastoje se od brojnih podataka koji se unose u bazu podataka o redu vožnje (broj voza, stanica, vreme polaska, vreme dolaska, minimalno vreme bavljenja), kao i od podataka koji se unose u tabelu za veze vozova po stanicama u kojima se one ostvaruju.

# **3.4. Simulacija i animacija**

Tokom simulacije, vozovi pokušavaju da poštuju dat red vožnje, ukoliko je on definisan, prolazeći kroz sistem ograničenja koji predstavljaju signali. Diferencijalne jednačine za brzinu i rastojanje su osnove za proračun kretanja vozova. Tokom simulacije, svaki voz skladišti svoju brzinu, ubrzanje, poziciju na mreži, potrošnju energije, kao i neke druge karakteristične podatke koji su dostupni u svakom trenutku. Korisnik može da posmatra simulaciju kroz animaciju, kojom se prikazuje kretanje voza, tako da nakon toga može da analizira dobijene podatke kao što su zauzeti koloseci, vremena vožnje vozova, konfliktne situacije koje se mogu javiti, kašnjenja vozova.

# **3.5. Izlazni podaci**

Nakon simulacije, softver nudi izlazne podatke u nekoliko formi kao što su: dijagrami, statistike, zauzeća i grafikoni saobraćaja vozova.

Za deonicu pruge rezultati mogu biti prikazani u formi grafikona saobraćaja vozova za ceo dan ili neki period vremena, zatim zauzetost koloseka u nekoj od stanica, kao i dijagrami profila pruge.

# **4. KREIRANJE I NAČIN RADA MODELA**

Na početku rada je neophodno definisati sve koloseke, odnosno celokupnu železničku infrastrukturu. Kreiranje modela započinje na sledeći način:

izborom funkcije Vertex koji se postavljaju na odgovarajuća mesta i povezuju pomoću funkcije Edge. U Inspektoru za Vertex je moguće upisati kilometarski položaj i dodeliti naziv. U Inspektoru za Edge može se definisati dužina odseka, poluprečnik krivine, nagib, postojanje tunela. Takođe, može se definisati brzina kojom se mogu kretati vozovi različitih kategorija, uz mogućnost izbora da ta brzina bude ista ili različita za oba smera kretanja.

Na ovaj način se kreiraju i skretnice u stanicama, pri čemu svaka skretnica mora da ima tri kraka, iz bezbednosnih razloga i kako bi se onemogućilo da voz prelazi preko skretnice u nekom nemogućem smeru kretanja.

Opcija Connector predstavlja vrstu veznog Vertex-a. Pomoću njega je moguće povezivanje delova koloseka zbog kompleksnosti ili preglednosti modela.

Nakon povezivanja svih koloseka, potrebno je postaviti odgovarajuće signale na odgovarajuća mesta u modelu. U model su uneseni predsignali, ulazni i izlazni signali u svakoj stanici, kao i mesta zaustavljanja na dva stajališta. Signal se unosi u model tako što se nakon izbora ikonice za Signal izabere jedna od dve strane Vertex-a, u zavisnosti sa koje strane pruge je postavljen signal, i nakon toga se pojavljuje na radnoj površini. U okviru Inspektora moguće je odabrati jednu od tri vrste signala (ulazni, izlazni, prostorni). Moguće je definisati i tip signala (glavni signal, predsignal, pružna baliza, manevarski signal, itd.). U modelu su korišćeni glavni signali (ulazni,izlazni i predsignali), a na mestima gde postoji lagana vožnja, korišćen je signal za ograničenje brzine.

Nakon unošenja signala u model, a pre unošenja stanica preko opcije Station, potrebno je napraviti bazu stanica i sačuvati je u modelu. Moguće je modifikovati već postojeću bazu u Open Track-u, a moguće je i napraviti novu kao što je urađeno u ovom modelu (slika 2). Stanice se unose u bazu upisivanjem imena stanice, njenog ID-a i tipa službenog mesta (opciono).<br>Stations

| ID                | Name                                                      | <b>Type</b>     | Comp. IC |
|-------------------|-----------------------------------------------------------|-----------------|----------|
| <b>DKIK</b>       | DRENOVACKI KIK staj.                                      | Stajaliste    0 | 人        |
| KOS               | KOSJERIC                                                  | Stanica         | 0 C      |
| LAS               | LASTRA                                                    | Stanica         | ் ப      |
| LESK              | LESKOVICE staj.                                           | Stajaliste 10   |          |
| <b>RAZ</b>        | RAZANA                                                    | Stanica         | ïο       |
| SAM               | SAMARI ukr.                                               | Ukrsnica i 0    |          |
| VAGR              | VALJEVSKI GRADAC ukr.                                     | Ukrsnica i o    |          |
| VALJ              | VALJEVO                                                   | Stanica         | Üθ       |
|                   |                                                           |                 |          |
| Total: 8 Stations | Search:                                                   |                 | Next     |
|                   | □ Update changed ID in Timetable<br>□ Show Timing Station |                 |          |
| Sort              | Delete<br>ID<br>÷<br>bv                                   | Save DB<br>Find | New      |

*Slika 2. Baza stanica u modelu*

Na sledećim slikama je prikazana infrastruktura u modelu. Na slici 3, model bez lagnih vožnji, a slika 4. prikazuje model sa dve lagane vožnje u dužini od 600 m i 500 m. Brzina na obe deonice sa laganom vožnjom je 10 km/h.

Neophodno je uneti i tehničke podatke u vezi sa voznim sredstvima u deo koji se naziva Engines. Ovo je moguće uraditi modifikovanjem jedne od već postojećih garnitura u softveru i prepravkom pojedinih vrednosti izvršiti unos podataka za lokomotivu ili garnituru. Moguće je i prepraviti vučne pasoše već ponuđenih garnitura i lokomotiva.

Nakon definisanja garniture i lokomotive, koja se koristi, pristupa se definisanju voza. U simulaciji je mereno vozno vreme jednog putničkog voza maksimalne brzine 80 km/h i jednog teretnog voza maksimalne brzine 50 km/h. Iz ovog razloga je potrebno definisati i kategoriju voza (putnički i teretni).

Posle definisanja vozova koji će se kretati mrežom, potrebno je odrediti po kojim kolosecima će se kretati vozovi. Ovo se postiže određivanjem voznih ruta, pri čemu jedna ruta uvek počinje i završava se pored nekog glavnog signala, što znači da se rute definišu za svaki odsek pruge između dva glavna signala.

Nakon definisanja rute, potrebno je da se definišu i putanje (Paths). One se sastoje od nekoliko uspešno napravljenih ruta u jednom pravcu kretanja, pri čemu se u okviru jedne putanje može uključiti neograničen broj ruta.

Poslednji i najvažniji deo informacija i podataka o vozovima je maršuta, odnosno itinerer voza. Itinerer se sastoji od nekoliko uspešno povezanih putanja, pri čemu jedna putanja može ujedno biti i jedan itinerer voza.

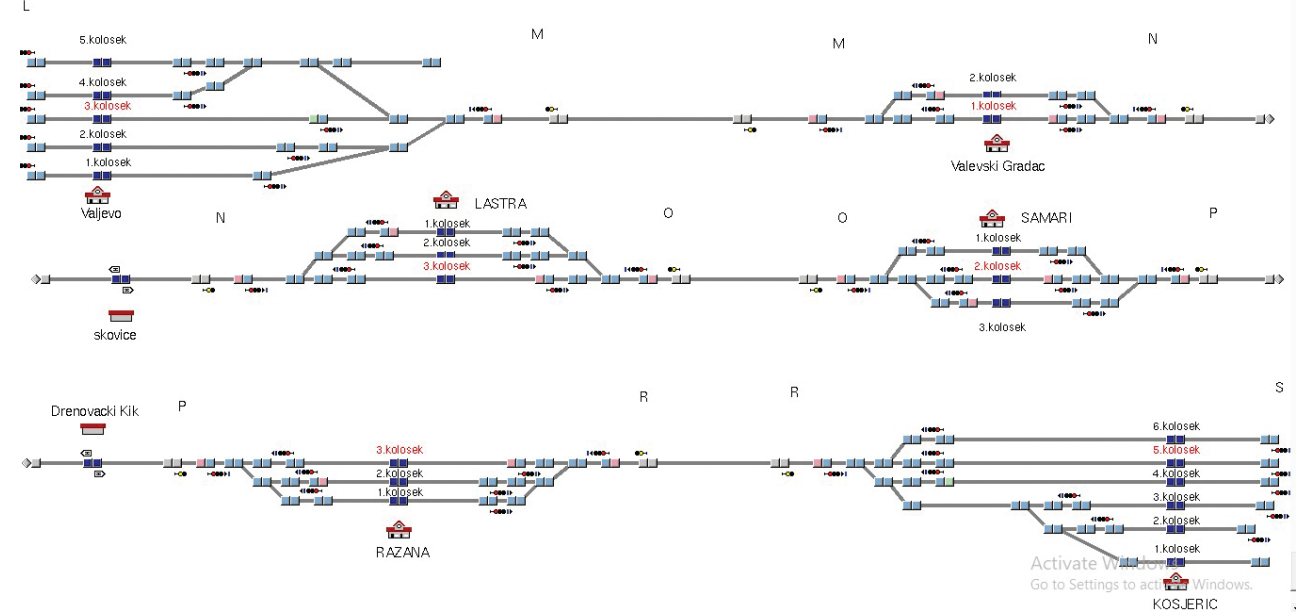

*Slika 3. Model bez uticaja laganih vožnji*

Simulacioni model uticaja laganih vožnji na vozna vremena na deonici Valjevo-Kosjerić

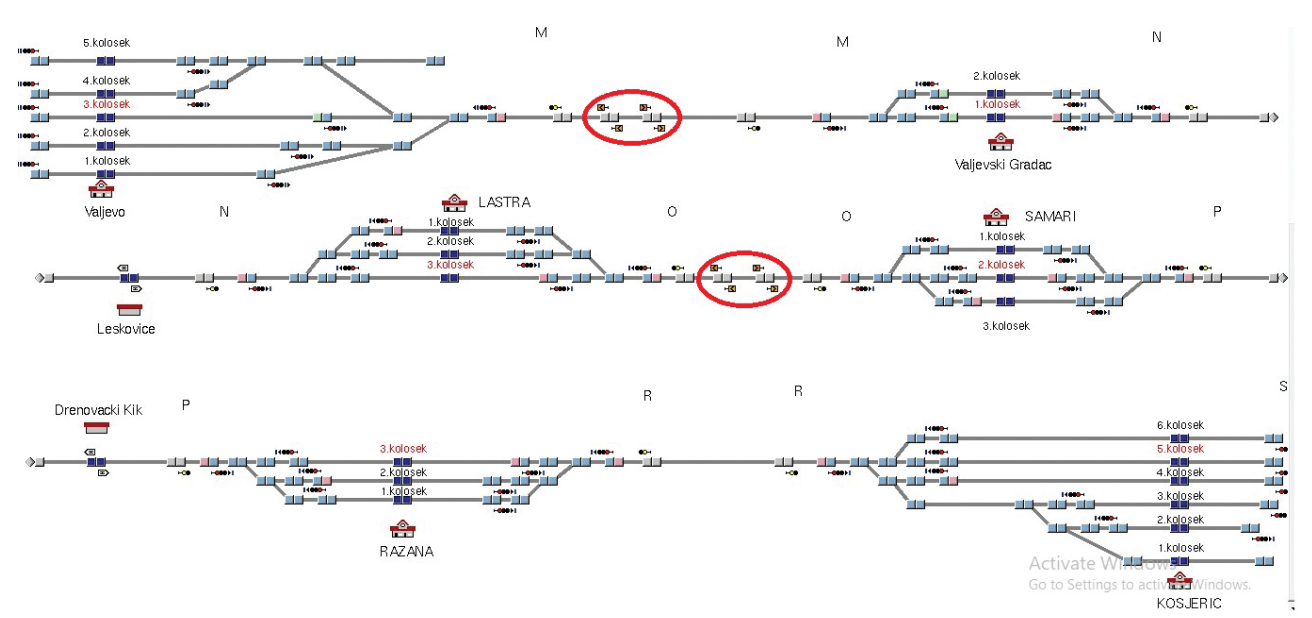

*Slika 4. Model sa uticajem dve lagane vožnje*

Nakon definisanja itinerera, definiše se kurs voza. Kurs sadrži podatke o kretanju vozova na mreži u toku nekog perioda dana. On se sastoji od niza itinerera sa definisanim redovima vožnje. Po pokretanju simulacije, svako zaustavljanje voza i svaki prolazak voza kroz neku od stanica se beleži i poredi sa planiranim vremenima, ukoliko su ta vremena definisana.

Na početku se unosi ID kursa, a nakon toga se daje bliži opis samog kursa. Može da se prikaže i kategorija voza, kao i prikaz polaska iz reda vožnje. Moguće je i za svaki voz odrediti listu itinerera prema prioritetima (slika 5).

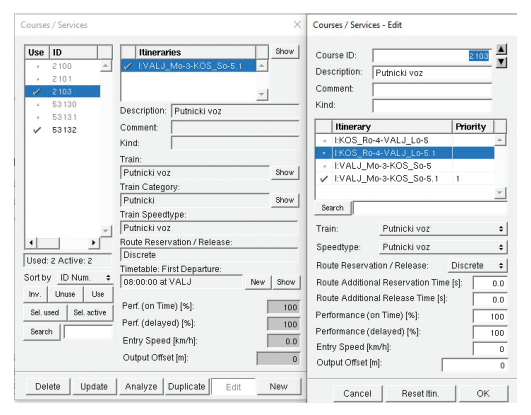

*Slika 5. Prozor za kurs voza*

Nakon definisanja svih kurseva u modelu, oni se zapisuju u bazu podataka i svakom od njih je potrebno dodeliti odgovarajući red vožnje.

Red vožnje se sastoji od vremena polazaka, zaustavljanja u međustanicama izraženog u sekundama, od podataka da li će se voz zaustaviti u stanici ili ne, zatim od oznake kursa, kao i svih stanica koje se nalaze u okviru kursa. Pored ovoga postoji mogućnost čekanja voza na definisanoj lokaciji na dolazak drugog voza. Veze mogu da budu napravljene za vozove koji se zaustavljaju u stanici kao i za vozove koji prolaze stanice bez zaustavljanja. Na slici 6. je prikazan red vožnje za putnički voz 2103 koji polazi iz Valjeva u 08:00 časova. U svakom službenom mestu se zaustavlja i ima bavljenje od jednog minuta.

| Course ID                                                                                                    | <b>Station</b>   | Arrival                                | Departure                                             | Wait | Stop   M. Del.           |                |           |      |    |
|----------------------------------------------------------------------------------------------------|------------------|----------------------------------------|-------------------------------------------------------|------|--------------------------|----------------|-----------|------|----|
| 2103                                                                                                    | VALJ             | HH:MM:SS                               | 08:00:00                                              | ň    | ÷                        | $\mathbf{0}$   |           |      |    |
| 2103                                                                                                    | VAGR             | <b>HH:MM:SS</b>                        | <b>HH:MM:SS</b>                                       | 60   | $\checkmark$             | $\overline{0}$ |           |      |    |
| 2103                                                                                                    | <b>LESK</b>      | HH:MM:SS                               | <b>HH:MM:SS</b>                                       | 60   | $\checkmark$             | n              |           |      |    |
| 2103                                                                                                    | LAS              | HH:MM:SS                               | <b>HH:MM:SS</b>                                       | 60   | $\checkmark$             | n              |           |      |    |
| 2103                                                                                                    | SAM              | HH:MM:SS                               | <b>HH:MM:SS</b>                                       | 60   | $\checkmark$             | n              |           |      |    |
| 2103                                                                                                    | DKIK             | HH MM SS                               | HH MM SS                                              | 60   | $\checkmark$             | n              |           |      |    |
| 2103                                                                                                    | RAZ              | HH MM-SS                               | <b>HH:MM:SS</b>                                       | 60   | $\overline{\phantom{a}}$ | n              |           |      |    |
| 2103                                                                                                    | KOS              | HH:MM:SS                               | HH:MM:SS                                              | n.   | ✓                        | 0              |           |      |    |
|                                                                                                    |                  |                                        |                                                       |      |                          |                |           |      |    |
|                                                                                                    |                  |                                        |                                                       |      |                          |                |           |      |    |
| Add Rows                                                                                                    |                  | Ins.Rows Del. Rows Function: Add Stops |                                                       |      | ٠                        |                | Wait [s]: | 60   | Go |
|                                                                                                    |                  |                                        |                                                       |      |                          |                |           |      |    |
|                                                                                                    |                  | <b>Station</b><br>Min. Wait.           | Max. Wait.                                            |      | Join                     | <b>Split</b>   |           |      |    |
|                                                                                                    |                  |                                        | Show Conn. Course   Ins. Connection   Del. Connection |      |                          |                |           |      |    |
|                                                                                                    | Interval<br>$+2$ |                                        |                                                       |      | 6 Courses 48 Entries     |                |           |      |    |
|                                                                                                    |                  |                                        | Actual Course ID:                                     |      |                          |                |           | 2103 |    |
|                                                                                                    |                  | $\div 0.00000$                         | Ref. Course ID:                                       |      |                          |                |           |      |    |
|                                                                                                    |                  |                                        | Train:                                                |      | Putnicki voz             |                |           |      |    |
| Course ID<br>Course ID:<br>Delta Time: +<br>☑ Keep Interval References<br>Ⅳ Keep Interval Ref. for Delays<br><b>▽</b> Update Courses / Services |                  |                                        | Train Speedtype:                                      |      | Putnicki voz             |                |           |      |    |
| Create                                                                                                    | ٠.               | Courses                                | Train Category:                                       |      | Putnicki                 |                |           |      |    |

*Slika 6. Red vožnje za voz 2103*

#### **5. SIMULACIJA MODELA I ANALIZA DOBIJENIH REZULTATA**

U meniju za simulacije moguće je izabrati vremenski interval trajanja simulacije, koji je u ovom modelu dva sata zbog demo verzije softvera. Može da se odredi vremenski korak u sekundama na osnovu koga se određuje brzina animacije. Takođe, moguće je u animaciji označiti vidljivost broja voza (njegovog ID-a). Još jedna od opcija je prozor na kome se ispisuju poruke u toku trajanja simulacije sa radnjama koje se dešavaju u simulaciji (slika 7).

| Show all messages |                                                           | ٠ | Show Object | Clear    |
|-------------------|-----------------------------------------------------------|---|-------------|----------|
|                   | Course 53131: Arrival at KOS                              |   |             | 08:52:53 |
|                   | Course 53131: Passed closed Distant Signal KOS Ru-92 [45] |   |             | 08:51:24 |
| ×.                | Course 53131: Passed Station RAZ                          |   |             | 08:43:26 |
| n.                | Course 53131: Passed Station DKIK                         |   |             | 08:39:03 |
| $\sim$            | Course 53131: Passed closed Distant Signal SAM_[309]      |   |             | 08:33:14 |
| ۰                 | Course 53131: Departure at SAM                            |   |             | 08:33:14 |
|                   | Course 53131: Arrival at SAM                              |   |             | 08:31:14 |
| $\bullet$         | Course 53 131: Passed closed Distant Signal SAM_Ou-92 [26 |   |             | 08:29:52 |
|                   | Course 53131: Passed Station LAS                          |   |             | 08:19:53 |
| <b>CO</b>         | Course 53131: Passed Station LESK                         |   |             | 08:16:57 |
| п                 | Course 53131: Passed Station VAGR                         |   |             | 08:08:33 |
| ۰                 | Course 53131: Departure at VALJ                           |   |             | 08:00:00 |
|                   | Course 53131: Passed closed Distant Signal VALJ_Mo-3 [44  |   |             | 08:00:00 |
|                   | Course 53131: Ready for Simulation                        |   |             | 08:00:00 |

*Slika 7. Prikaz prozora sa porukama za voz 53131*

Sa slike se može uočiti tačno vreme kada voz prolazi ili se zaustavlja u određenoj stanici ili ispred signala, kao i ukupno vreme vožnje voza.

Cilj ovog rada je da se uporede vozna vremena u uslovima bez laganih vožnji na deonici i u uslovima sa laganim vožnjama na deonici.

Lagana vožnja je privremeno propisana brzina niža od najveće dopuštene ili ograničene brzine, koja se uvodi zbog izvođenja radova ili kvara na nekom delu pruge, koloseku, objektu, postrojenju i sl.

Kako je i ranije pomenuto, u rad su uvedene dve lagane vožnje u dužini od 600 m na međustaničnom rastojanju Valjevo-Valjevski Gradac i od 500 m na međustaničnom rastojanju Lastra-Samari.

Analizirana su vozna vremena putničkog i teretnog voza. Oba voza su se kretala kroz glavne prolazne koloseke. Putnički voz se zaustavljao u svakoj stanici, ukrsnici i stajalištu i imao bavljenje od jednog minuta. Teretni voz se zaustavljao u ukrsnici Samari i imao bavljenje od dva minuta.

Na sledećim dijagramima je prikazano vreme vožnje putničkog i teretnog voza bez i sa uticajem laganih vožnji (slika 8 i slika 9). Maksimalna brzina putničkog voza je 80 km/h, a teretnog 50 km/h. Na deonicama gde je uvedena lagana vožnja, brzina je ograničena na 10 km/h za obe kategorije vozova.

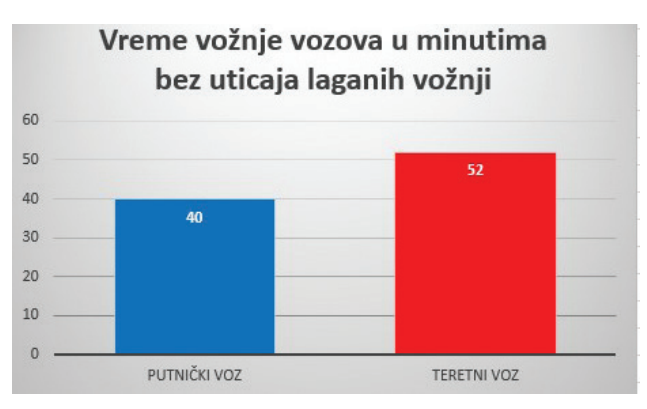

*Slika 8. Vreme vožnje vozova bez uticaja laganih vožnji*

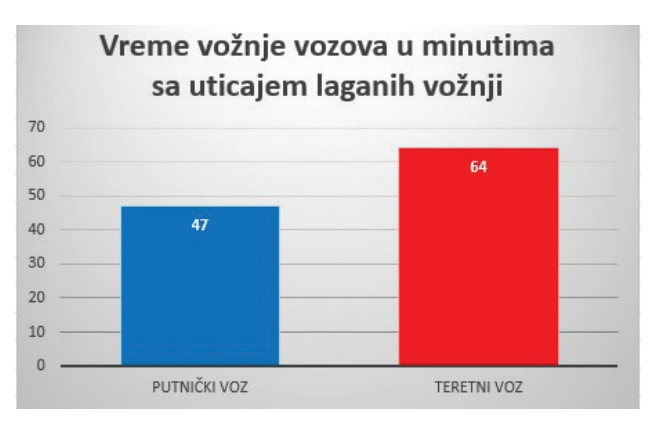

*Slika 9. Vreme vožnje vozova sa uticajem laganih vožnji*

Sa slika 8. i 9. jasno se može uočiti da pri postojanju laganih vožnji se značajno produžava vreme vožnje vozova i to putničkog voza za sedam minuta, a teretnog voza za 12 min. Vreme vožnje vozova preko deonica na kojima je uvedena lagana vožnja iznosi, za obe kategorije vozova, 6,6 min. Na deonici dužine 600 m, vreme vožnje je 3,6 min; a na deonici dužine 500 m, vreme vožnje je 3 min. Takođe, vreme potrebno za usporenje teretnog voza sa 50 km/h na 10 km/h iznosi 18,6 sec. Vreme za ponovno postizanje maksimalne brzine teretnog voza, sa ubrazanjem od 1 m/s<sup>2</sup>, iznosi 11,1 sec. Putnički voz usporava, sa 80 km/h na 10 km/h, 32,5 sec. Vreme za ponovno dostizanje maksimalne brzine putničkog voza, sa ubrzanjem od 1,2 m/s2, iznosi 16,2 sec. Vrednost usporenja za obe kategorije vozova je jednaka i iznosi -0,6 m/s<sup>2</sup>. Procentualno gledano, povećanje vremena vožnje iznosi 17,5 % za putnički voz, a 23 % za teretni voz. Ova razlika se može jasno uočiti i na grafikonu reda vožnje koji se automatski izrađuje u toku simulacije (slika 10).

Pored grafikona reda vožnje, kao izlazni podaci mogu se prikazati i različiti dijagrami kao što su: dijagram put-vreme, brzina-put, brzina-vreme (slika 11), ubrzanje-put, ubrzanje-vreme i dr.

Simulacioni model uticaja laganih vožnji na vozna vremena na deonici Valjevo-Kosjerić

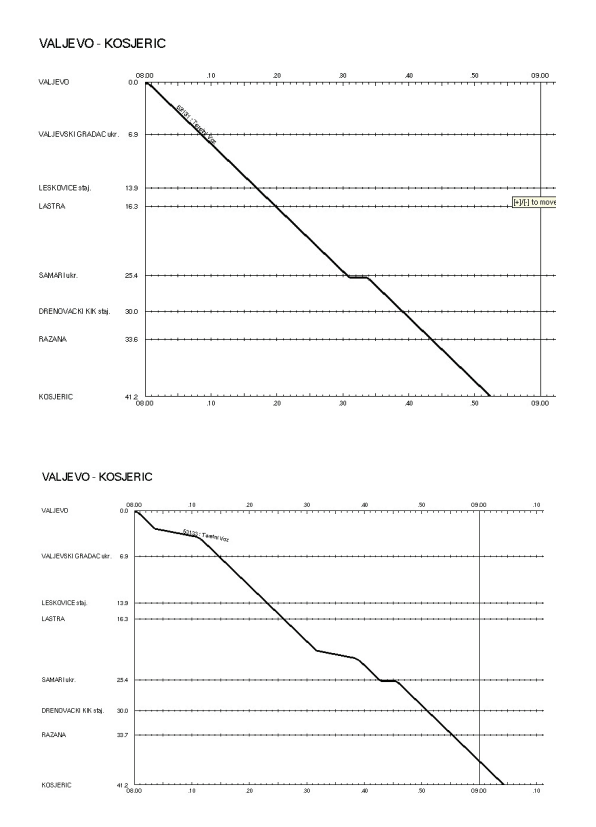

*Slika 10. Grafikon reda vožnje teretnog voza bez uticaja laganih vožnji (gore) i sa uticajem laganih vožnji (dole)*

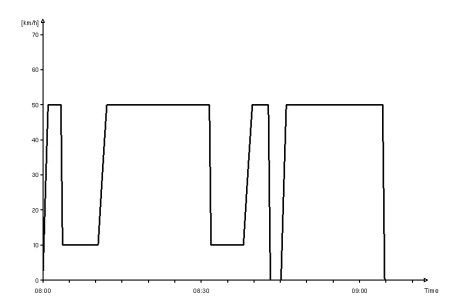

*Slika 11. Dijagram brzina-vreme za teretni voz sa uticajem laganih vožnji*

#### **6. ZAKLJUČAK**

Deonica između Valjeva i Kosjerića se nalazi na međunarodnoj pruzi Beograd-Bar, koja povezuje srpsku prestonicu i najbližu luku na Jadranskom moru. Svojim položajem ova pruga je jako značajna sa aspekta teretnog, a i putničkog saobraćaja. Posmatrana deonica je neznatno duža od 40 km i prolazi kroz težak brdoviti teren. Na deonici postoji veliki broj krivina različitih poluprečnika, veliki broj tunela, kao i mostova.

Na ovoj deonici se skoro pa redovno uvode lagane vožnje, najčešće zbog karakteristika samog terena kroz koji prolazi pruga. Neretko upravo te lagane vožnje kasnije prelaze u ograničene brzine. Česti su odroni, a i pruga je stara više od 40 godina i s vremenom se sve više troši. Veća rekonstrukcija ove deonice nije izvršena od njenog otvaranja 1972. godine.

Pomoću softvera Open Track je urađena simulacija voznih vremena putničkog i teretnog voza na posmatranoj deonici, sa i bez uticaja laganih vožnji. Dobijeni rezultati jasno pokazuju da se vremena vožnje značajno produžavaju pri uticaju laganih vožnji, što je i bio cilj ovog rada.

Model je urađen tako da se može još nadograditi unošenjem nekih dodatnih podataka i parametara, kako bi se dobili još precizniji i tačniji rezultati. Kroz model je prikazano da se pomoću simulacionog modeliranja mogu vrlo jednostavno prikazati i rešavati problemi izračunavanja voznih vremena u uslovima pojedinih ograničenja (lagana vožnja). Takođe, u modelu se mogu napraviti određene izmene preko kojih se dobija novi model koji može biti vrlo pogodan za neku dalju uporednu analizu.

#### *LITERATURA*

- [1] Milutinović V. Mira: "Simulacija kretanja vozova na relaciji Resnik-Valjevo primenom softverskog paketa Open Track" , završni rad, Saobraćajni fakultet, Beograd, 2017.
- [2] Milutinović M, Milinković S, Vesković S: "Simulacija kretanja vozova u slučaju izgradnje dvokolosečne pruge na relaciji Resnik-Valjevo", Železnice, vol. 63, br. 2, str. 69-77, 2018.
- [3] Vuković M, Milinković S, Vesković S: "Korišćenje simulacionog modela Open Track za analizu planiranog reda vožnje i za konstrukciju trasa reda vožnje", Železnice, vol. 63, br. 1, str. 27-42, 2018.
- [4] Ilić M. Milivoje: "Simulacioni model za analizu uticaja laganih vožnji na vreme vožnje vozova na relaciji Valjevo-Kosjerić", završni rad, Saobraćajni fakultet, Beograd, 2020.
- [5] Poslovni red stanica koje se nalaze na pruzi Valjevo – Kosjerić
- [6] Huerlimann D, Nash A: "Open Track Simulation of railway network Version 1.9.", Institute for Transport Planning and Systems, Zurich, 2019.